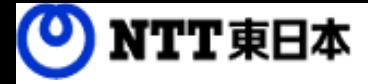

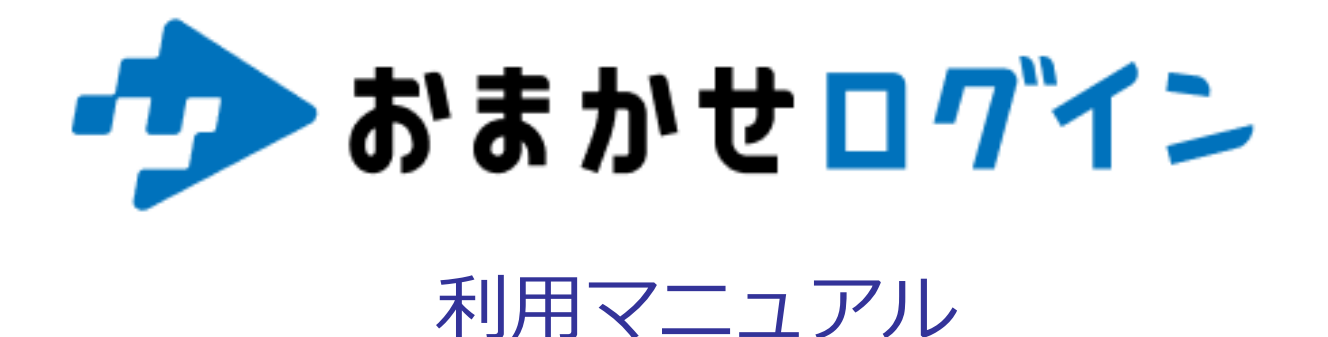

|操作編(管理者)[ログ管理]

このたびはおまかせログインをお選びいただきまして誠にありがとうございます。 本マニュアルではおまかせログインのログ管理についてご説明いたします。

第1.0版

※一部画面イメージは開発中のものです。実際の画面とは一部異なる場合がありますのでご注意ください。 ※本書に記載されている会社名、システム名、製品名は一般に各社の登録商標または商標です。 なお、本文および図表中では、「 」、「®」は明記しておりません。

### 利用マニュアルについて

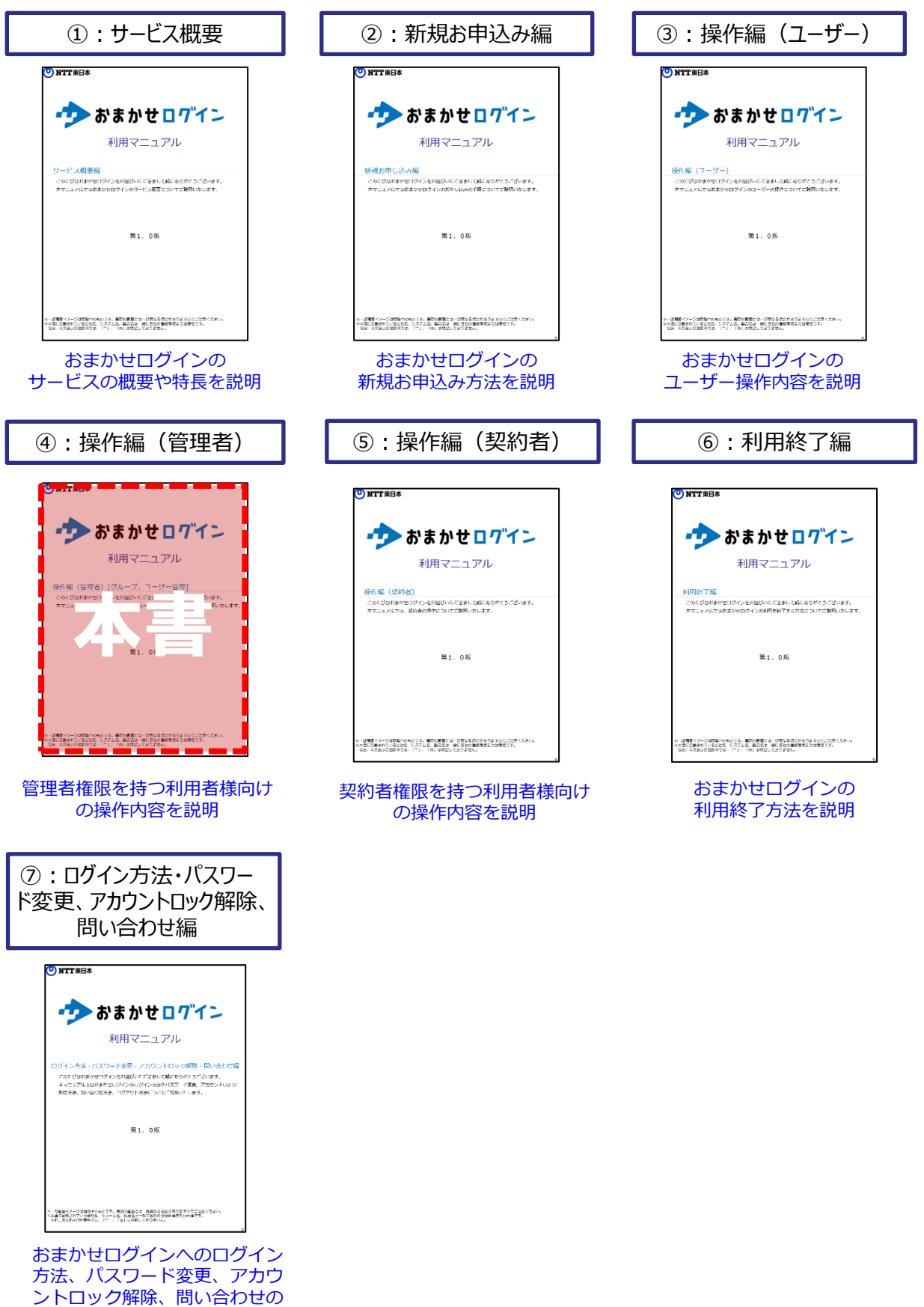

操作説明

## 改訂履歴

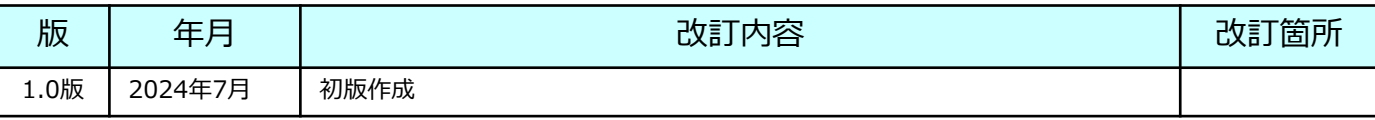

### 目次

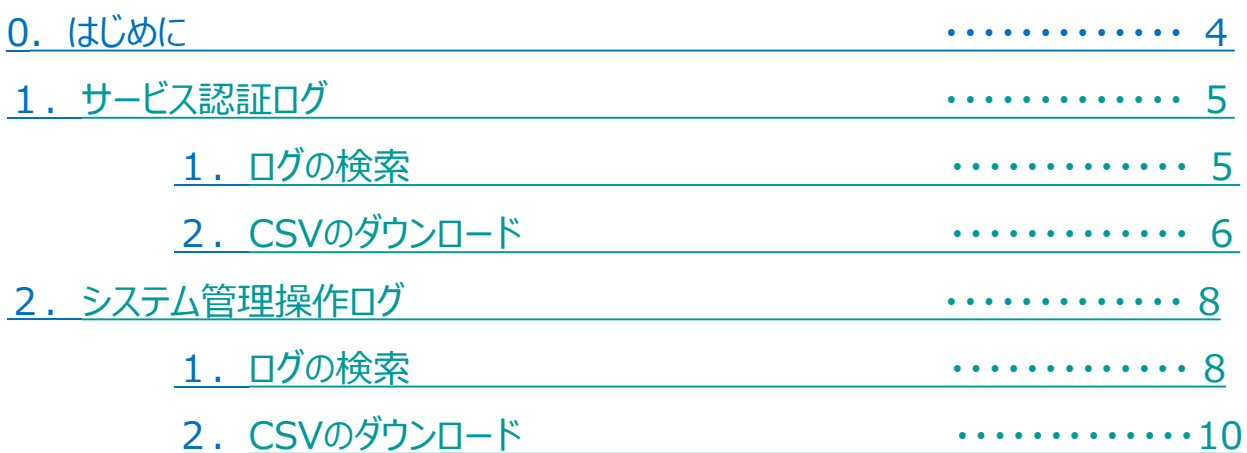

# <span id="page-4-0"></span>0 はじめに

管理者の操作内容には、下記がございます。 本書では、ログ管理操作についてご説明します。 その他の操作につきましては、各マニュアルをご参照ください。

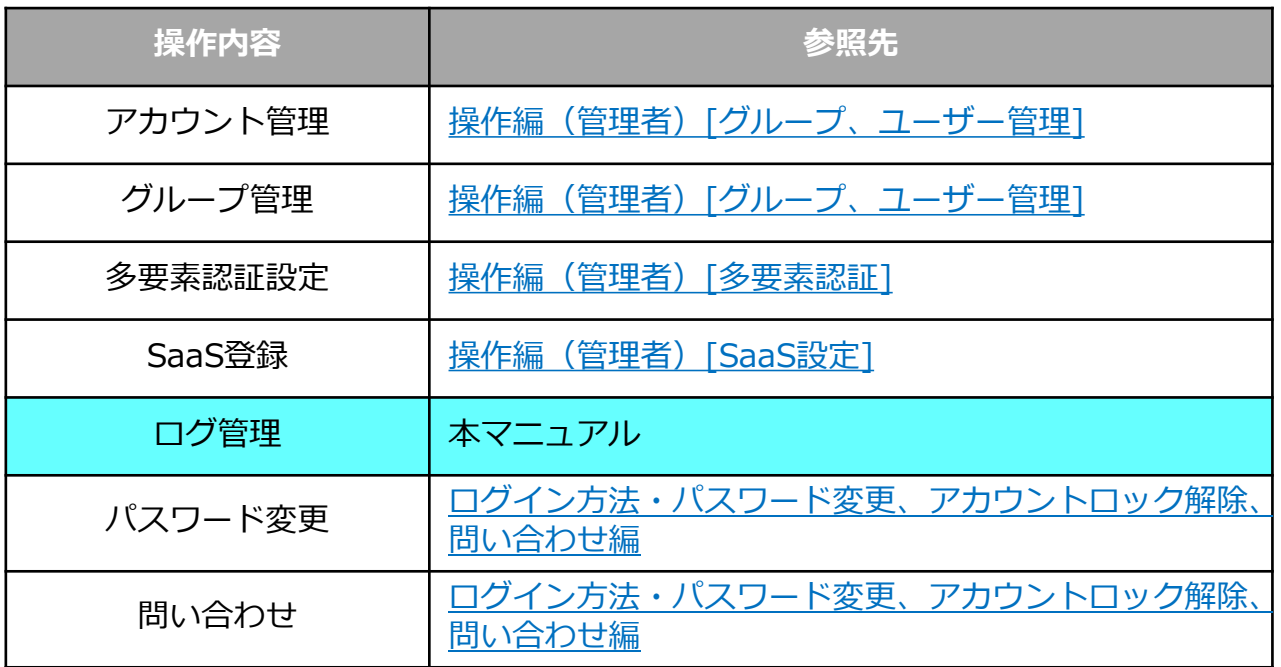

### <span id="page-5-0"></span>1 サービス認証ログ

#### 1. ログの検索

(1)「サービス認証ログ」をクリックし、検索したい条件を入力・選択する。

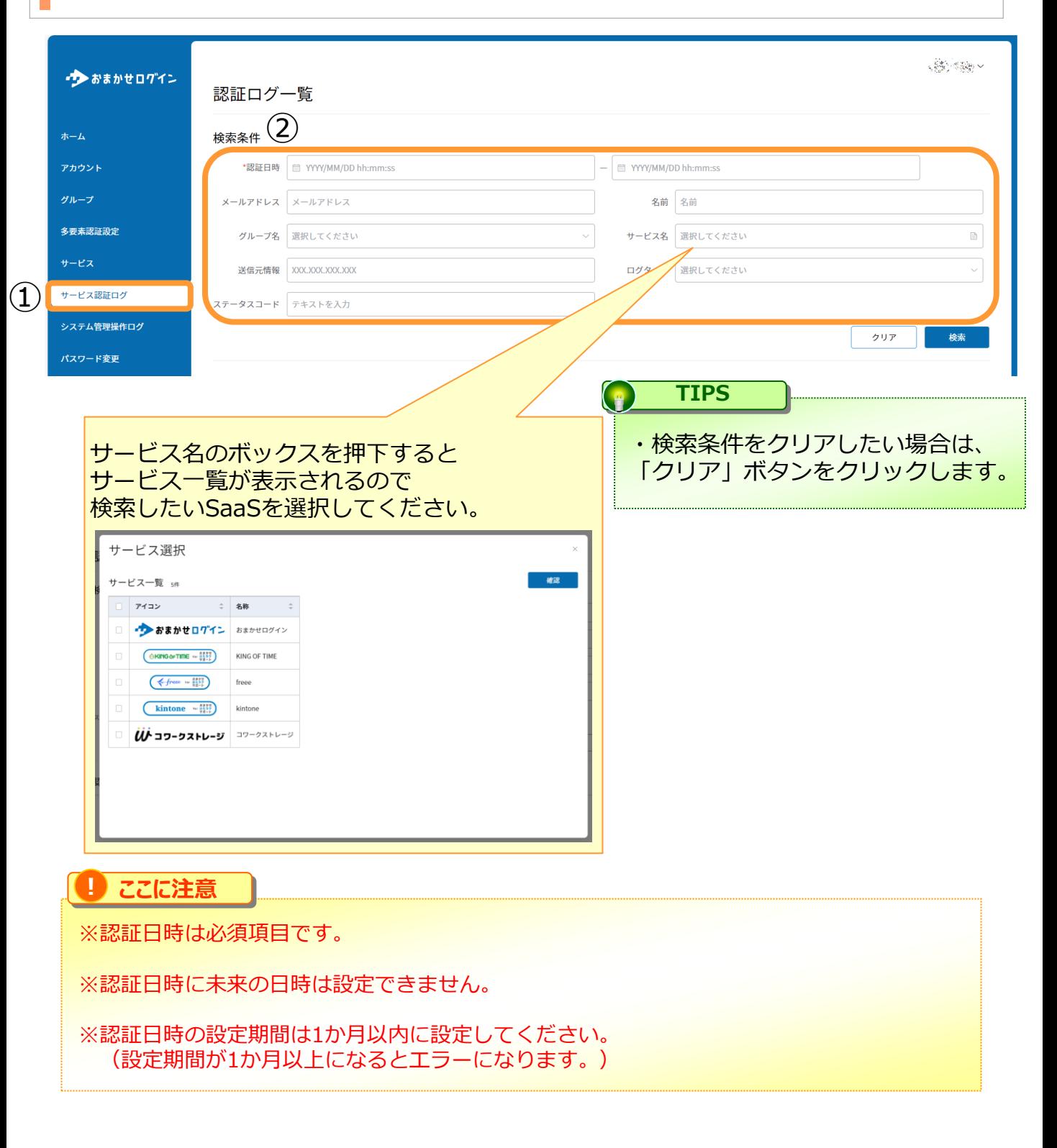

### <span id="page-6-0"></span>1 サービス認証ログ

(2)「検索」をクリックし、一覧を表示する。

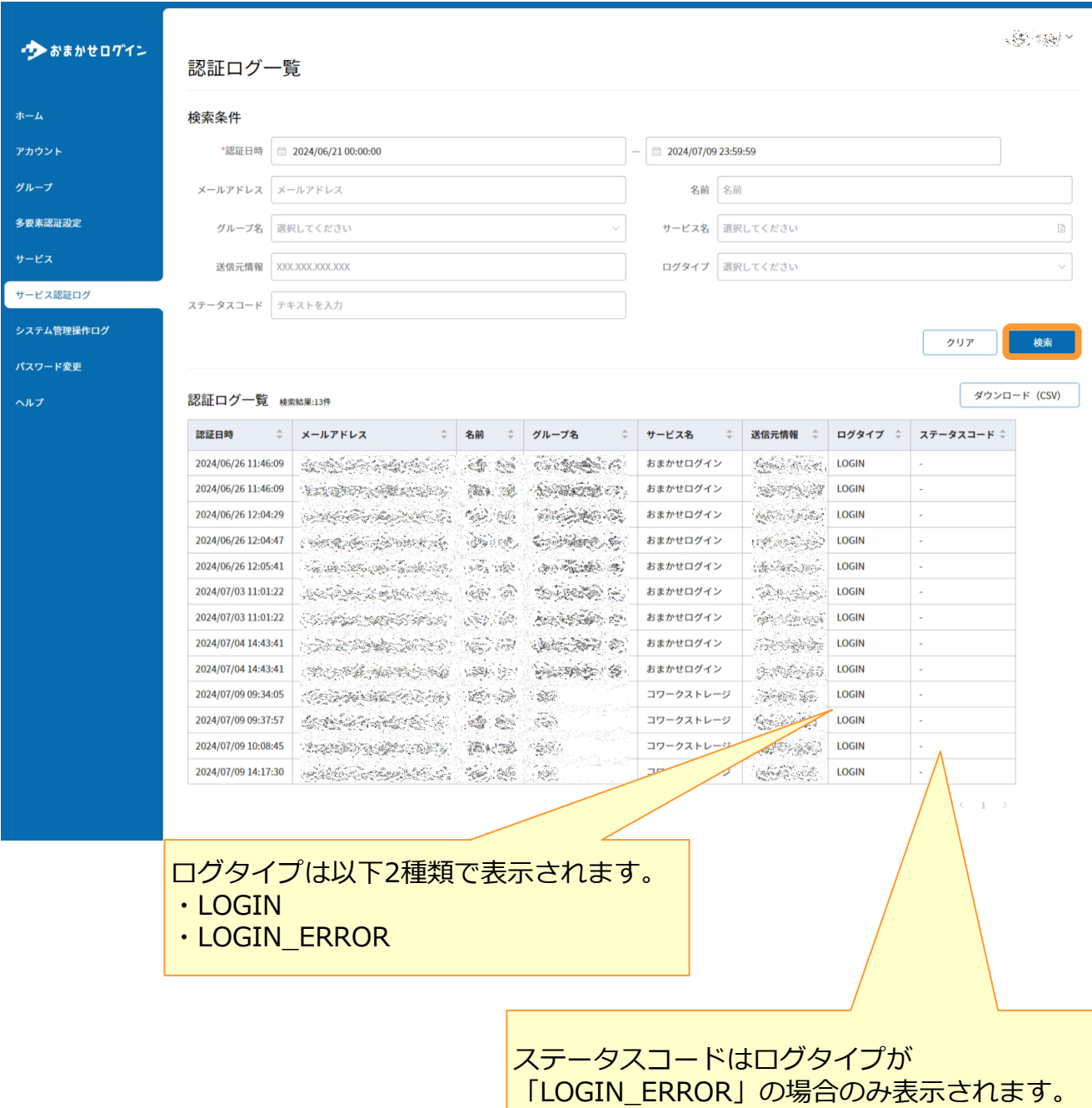

### <span id="page-7-0"></span>1 サービス認証ログ

#### **2.CSVのダウンロード**

(1)「サービス認証ログ」をクリックし、検索したい条件を入力・選択し 「検索」ボタンをクリックする。

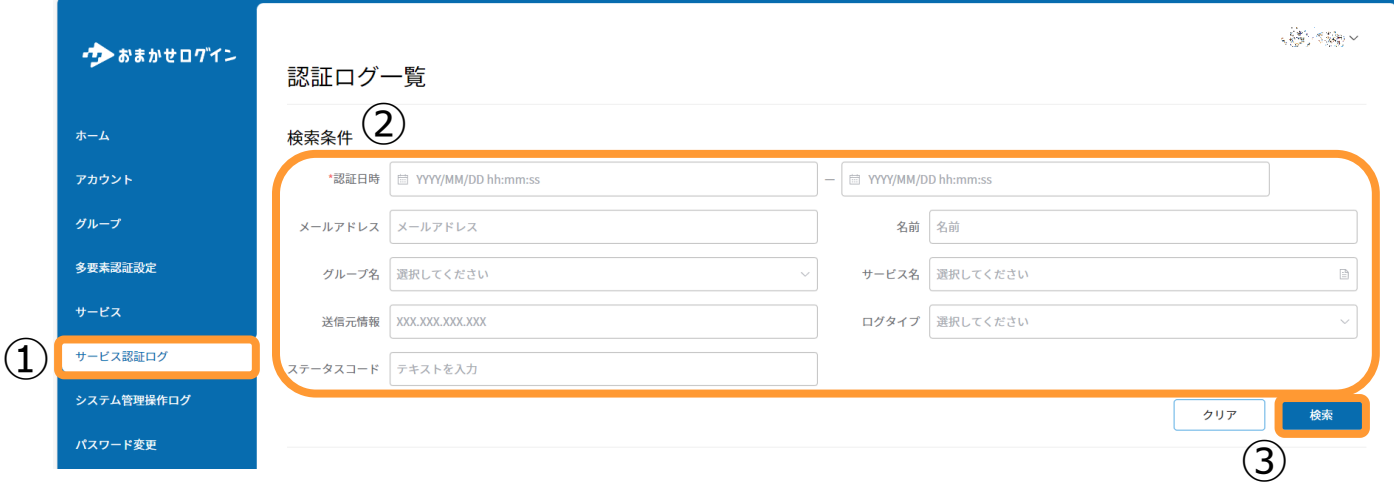

#### (2)「ダウンロードCSV」をクリックし、CSVをダウンロードする。

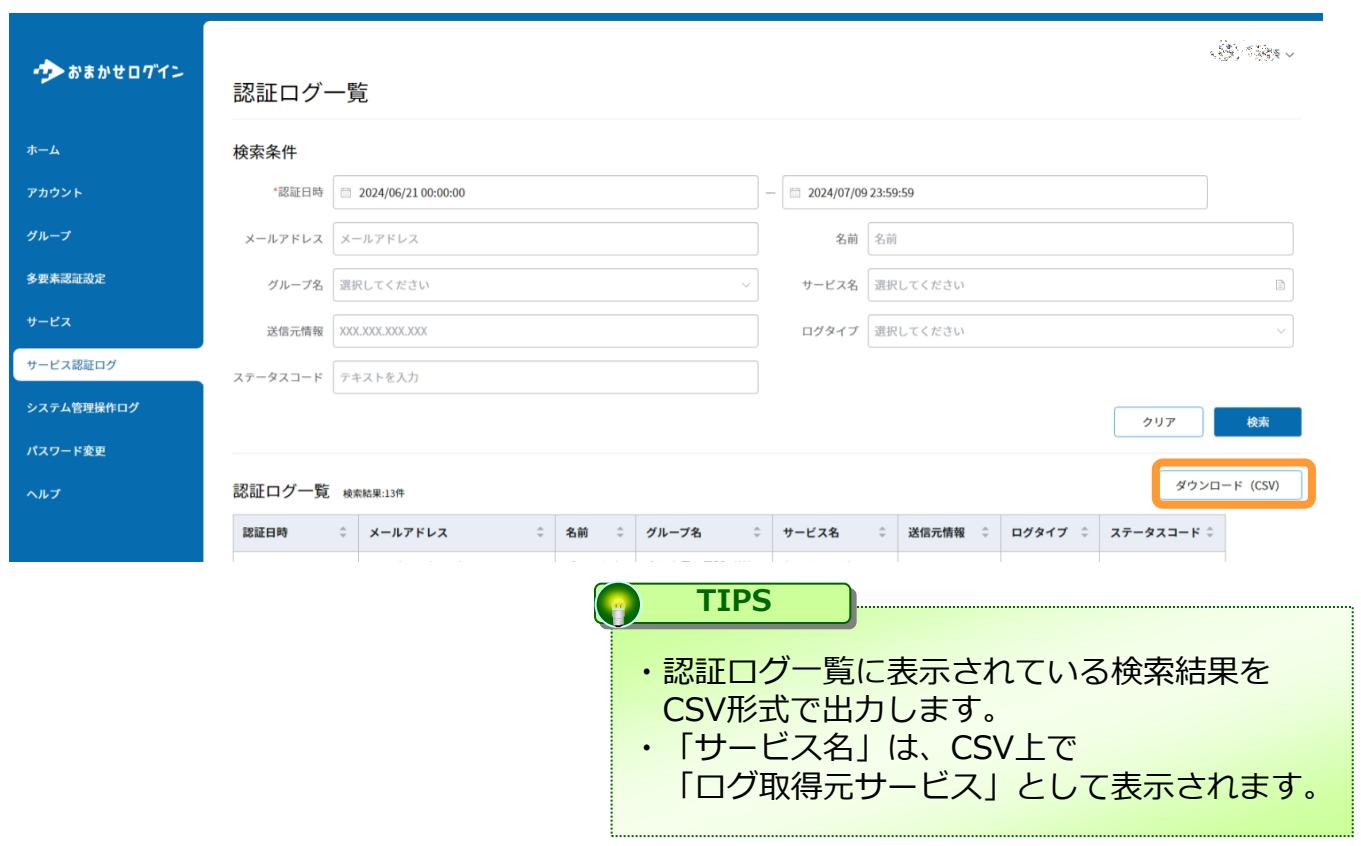

#### <span id="page-8-0"></span>1. ログの検索

(1)「システム管理操作ログ」をクリックし、検索したい条件を入力・選択する。

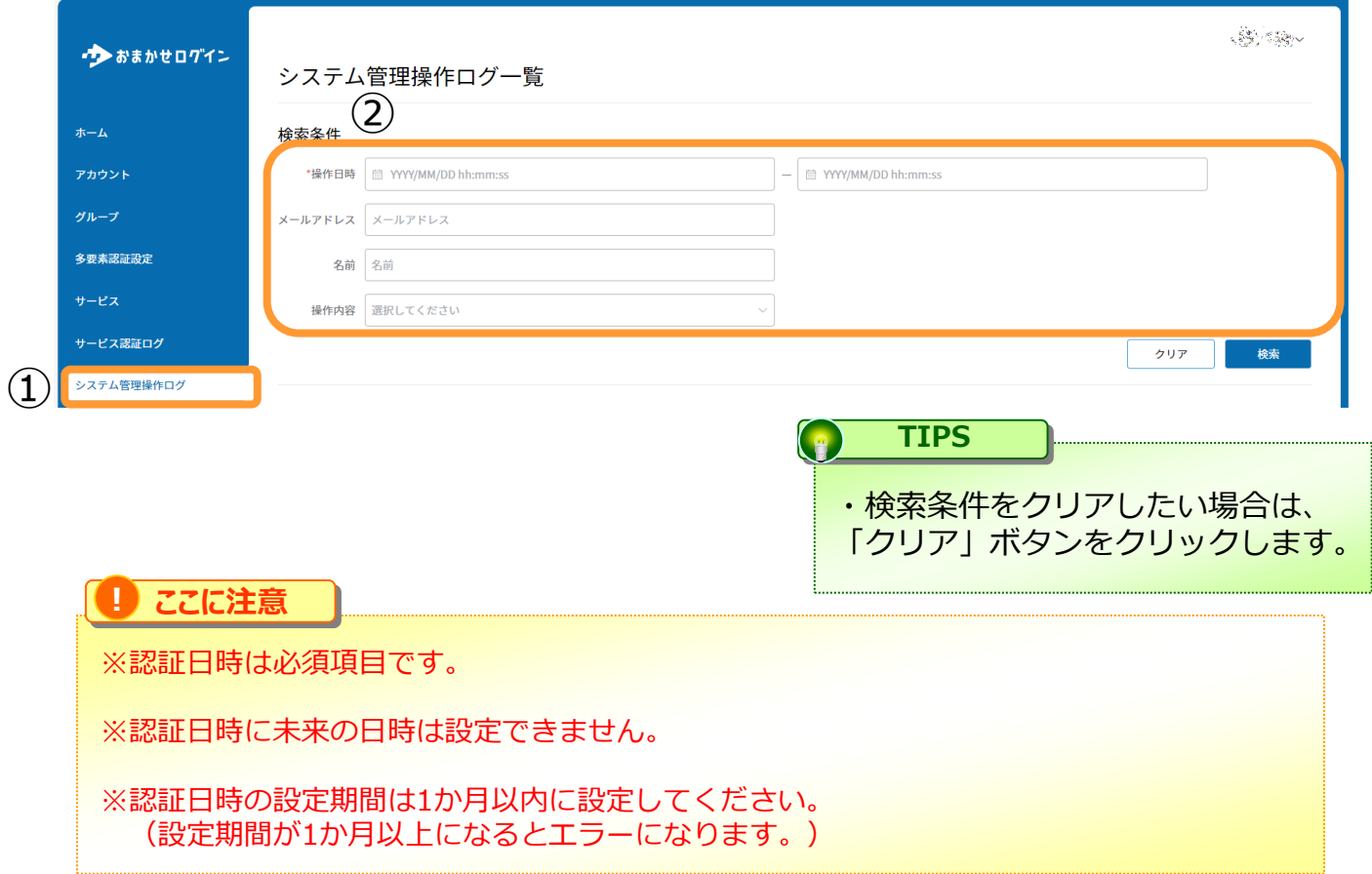

# 2 システム管理操作ログ

(2)「検索」をクリックし、一覧を表示する。

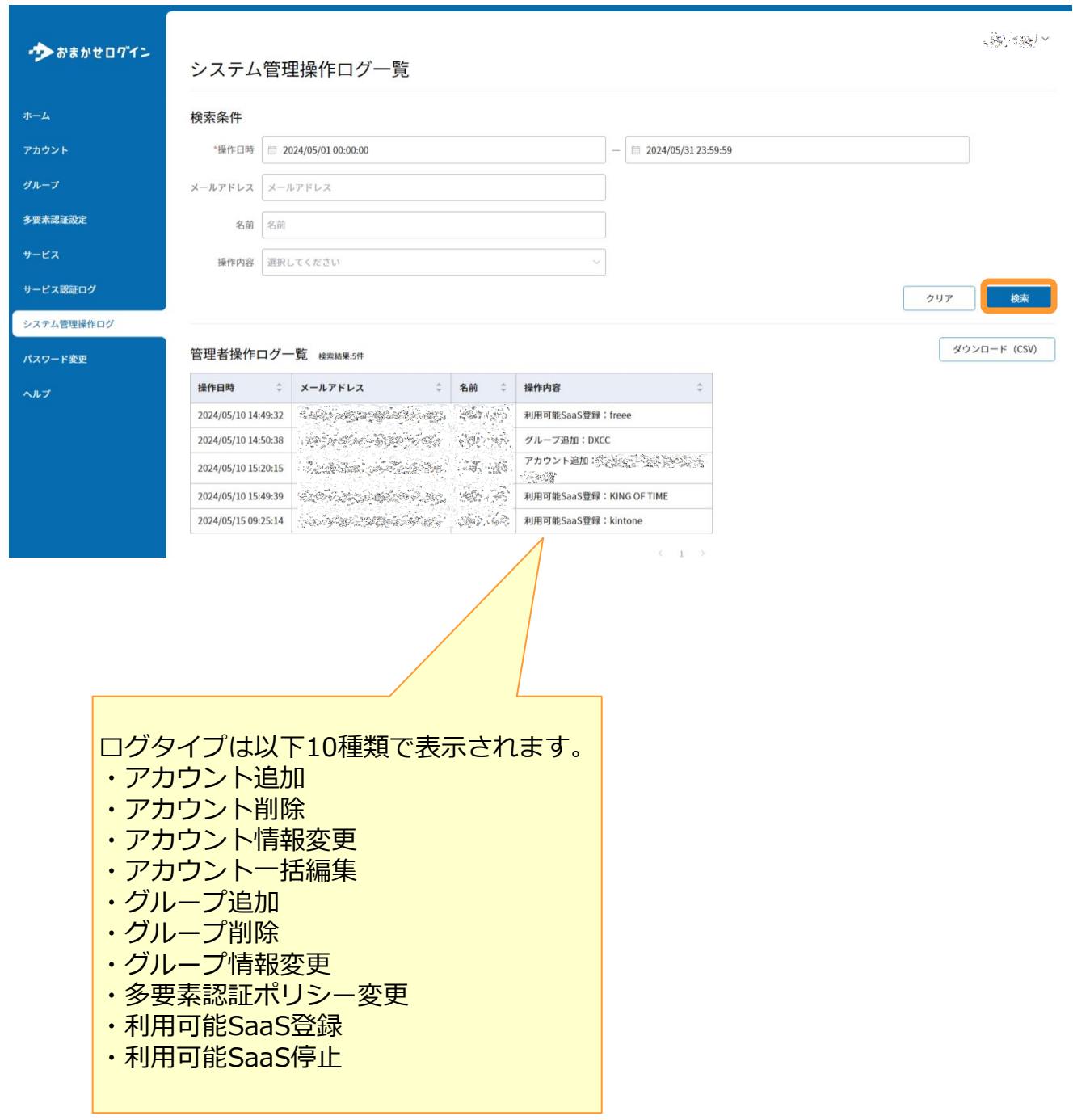

## <span id="page-10-0"></span>2 | システム管理操作ログ

#### **2.CSVのダウンロード**

(1)「システム管理操作ログ」をクリックし、検索したい条件を入力・選択し 「検索」ボタンをクリックする。

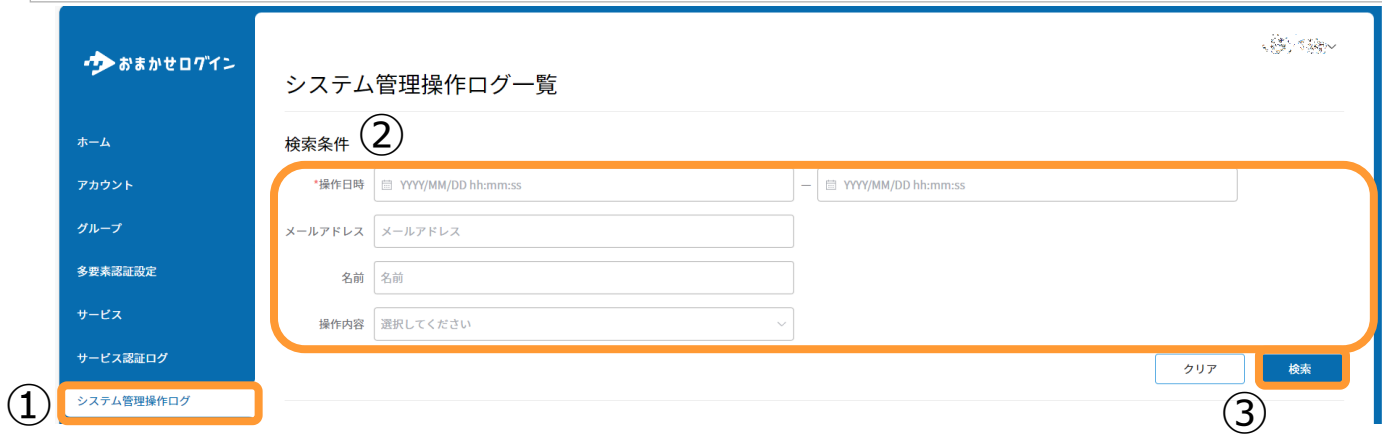

(2)「ダウンロードCSV」をクリックし、CSVをダウンロードする。

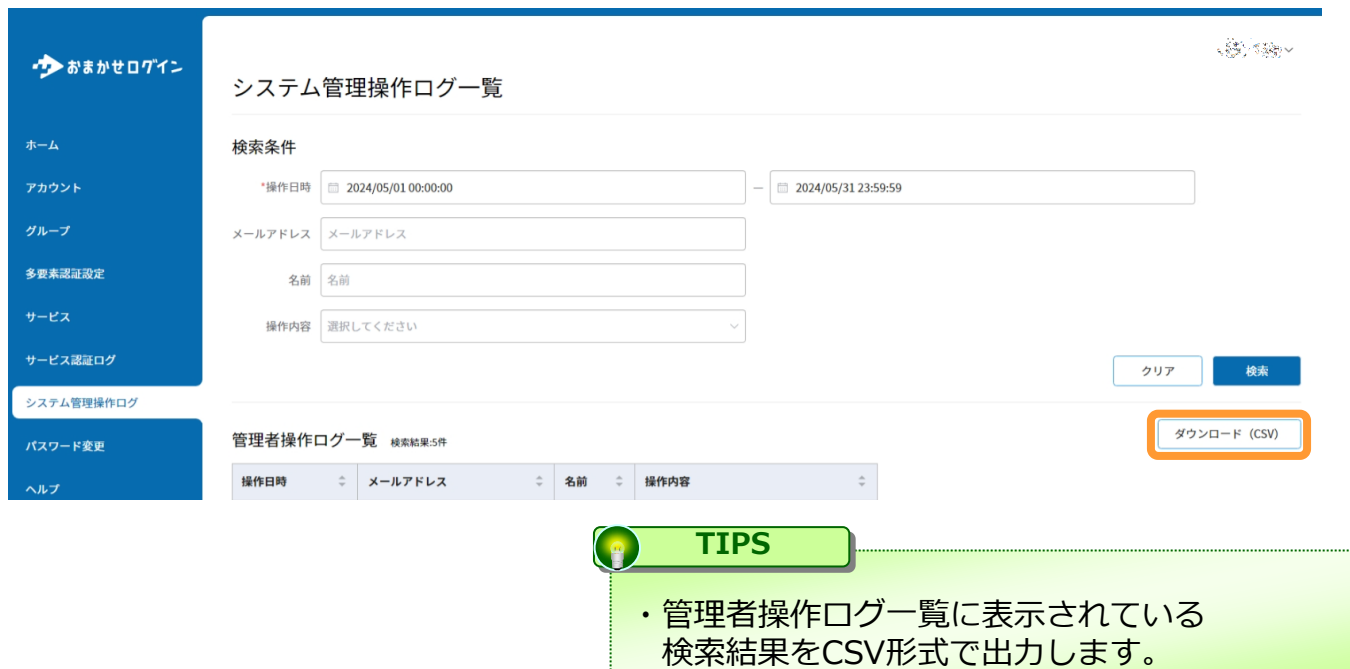